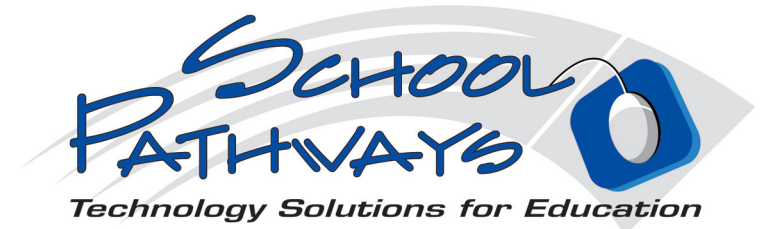

# Downloading ReportWriter

### Computer Specifications and Requirements to use Report Writer

### **Firewall specifications Need to allow outbound TCP on port 33**

# **Microsoft Windows**

#### • **Hardware/Software Requirements**

- 1. Windows 2000 or better. (Windows Vista has been tested to work, Windows XP recommended)
- 2. Administrative privileges during initial install and subsequent updates.
- 3. 128 MB or RAM (256 or more recommended)
- 4. Approximately 200 MB of free Disk Space.
- 5. Internet connection, broadband (DSL/Cable/T1) strongly recommended.

# **Download Instructions**

## **Part 1**

1. Go to www.schoolpathways.com./downloads.html

2. Click on ReportWriter 4.5.31 (or higher - we are continuously upgrading the program).

3. A window will pop up asking you if you want to open it or save it. Click on Save.

4. Then a window pops up asking you where you want to save it. Save it to your desktop (go into the window at the top of this pop-up and hit the down arrow to find the "desktop").

5. The download will begin. If you are using a regular modem, this process could take over one hour.

6. When the download is complete, close the download window and minimize your internet window. You will see a picture of a computer with the word ReportWriter under it on your desktop.

7. Double click on the ReportWriter icon and click yes to installing the program.

8. A Window pops up asking you if you want to install 3 different sets of files. If you already have Acrobat Reader on your computer, uncheck the last box.

9. When the download is done, close the window.

### **Part 2 (longest part)**

10. Now find an RW icon on your desktop. Double-click on this icon.

11. Click on "Configure Servers."

12. Click on ADD and type in your school name, **your school scope**, all in lower case, no spaces where it says "School ID."

13. If the "Server Name" box is empty, type in synch.schoolpathways.com

14. Click Save and Done.

15. The next box that pops up asks for your username and password - add these and click OK

16. When the gray window pops up it will say the login in has failed. Ignore this and look for the two button choices at the bottom of the page. Click on the Do the synch button. This will download all the courses to your program. When this is finished, you will be able to enter the program. You will always have to use your username and user password given you.

## **Macintosh OS X**

- **Hardware/Software Requirements:**
	- 1. **Macintosh OSX 10.3 (Panther) or OSX 10.4 (Tiger)**
	- 2. PPC (G4/G5 recommended) or Intel-based processor.
	- 3. 128 MB of RAM. (256 or better recommended)
	- 4. Macintosh Xcode Tools.
		- 10.5: found on the OSX Install DVD.
		- 10.4: found on the OSX Install DVD.
		- $\blacksquare$  10.3: found here
	- 5. Macintosh X11.
		- 10.5: found on the OSX Install DVD.
		- 10.4: found on the OSX Install DVD.
		- $\blacksquare$  10.3: found here
	- 6. Internet connection is required periodically. Cable/DSL or better strongly recommended.
	- 7. Approximately 250-450 MB of disk space in the /Users folder. (home folder) In normal use, this would be about 75-150 MB.
	- 8. Once the XCode and X11 libraries are installed with an administrative account, administrative privileges are not required to use ReportWriter.
- 1) Go to www.schoolpathways.com/downloads
- 2) Follow the instructions given under "Directions" and "Installer Files."

#### • **Directions**

1. Installation Instructions Here

#### • **Installer Files:**

1. Installer for PPC and Intel OSX Support for 10.3 Panther, 10.4 Tiger, 10.5 Leopard)